# 컴퓨터 ․ 노트북에서 학습하는 방법

스마트 암산 (smtamsan.com) 또는 스피드 암산셈 (www.amsansem.com) 홈페이지에서 로그인하기

### ① 검색창에서 홈페이지 불러오기 ☞ "스마트암산" 또는 "스피드 암산셈"이라고 검색

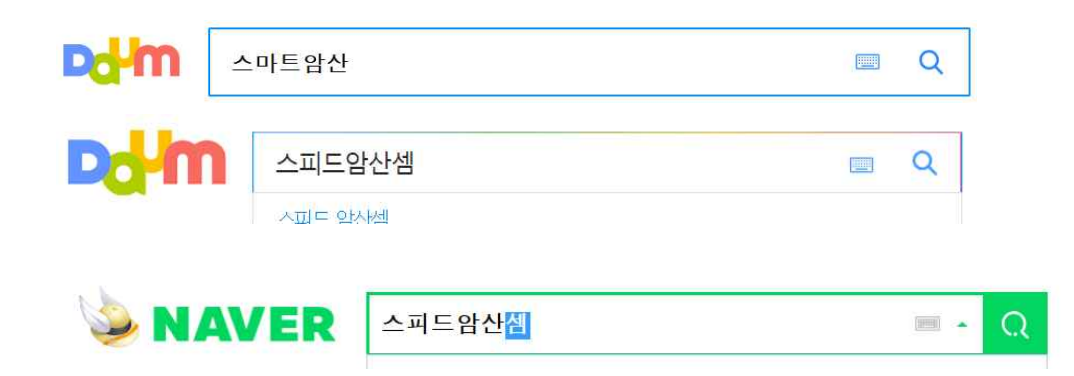

# ② 스마트 암산 / 스피드암산셈 홈페이지에서 로그인

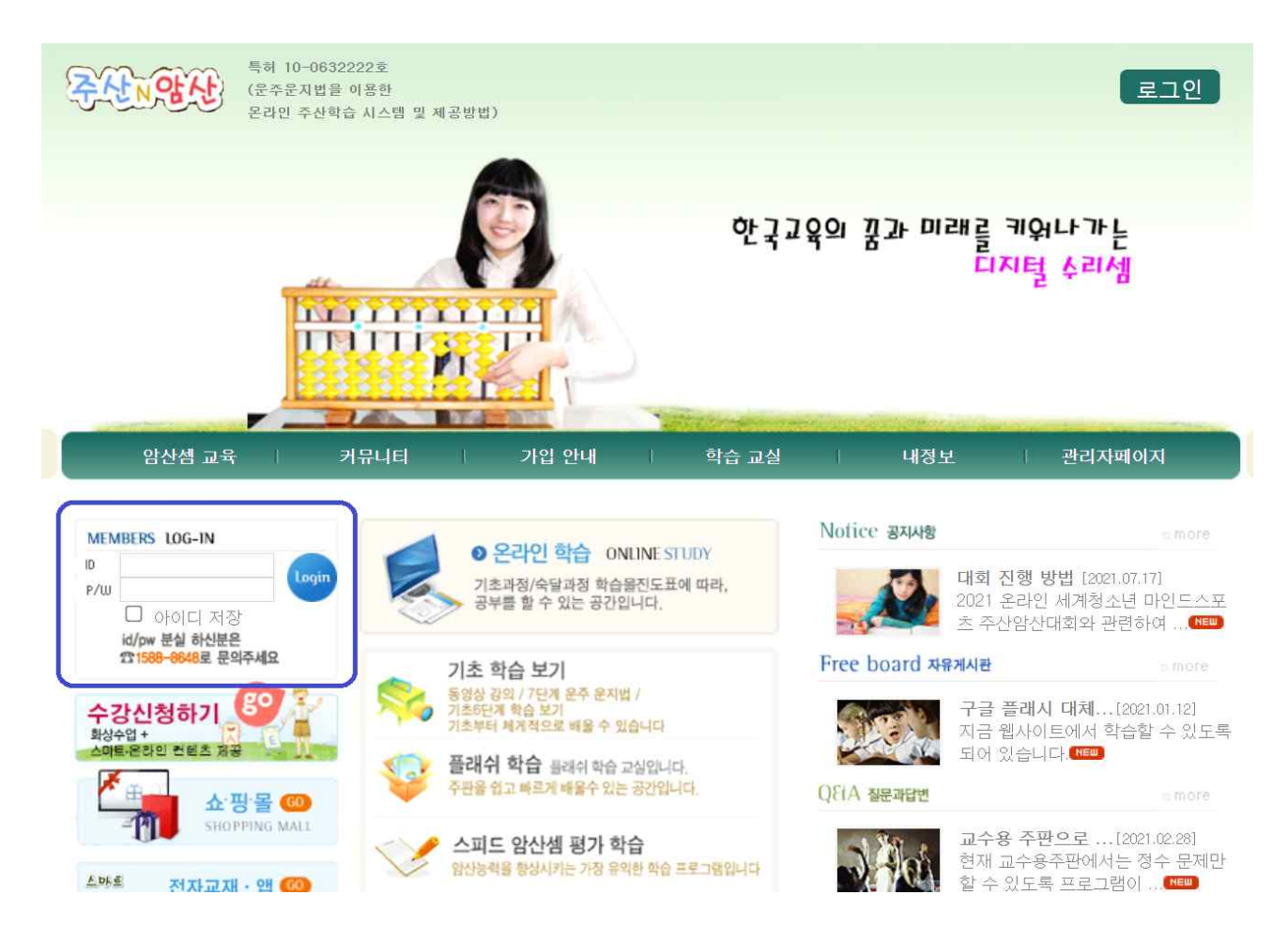

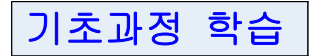

#### ① 로그인한 후, 기초과정 학습은 "온라인학습"을 클릭하여 학습합니다.

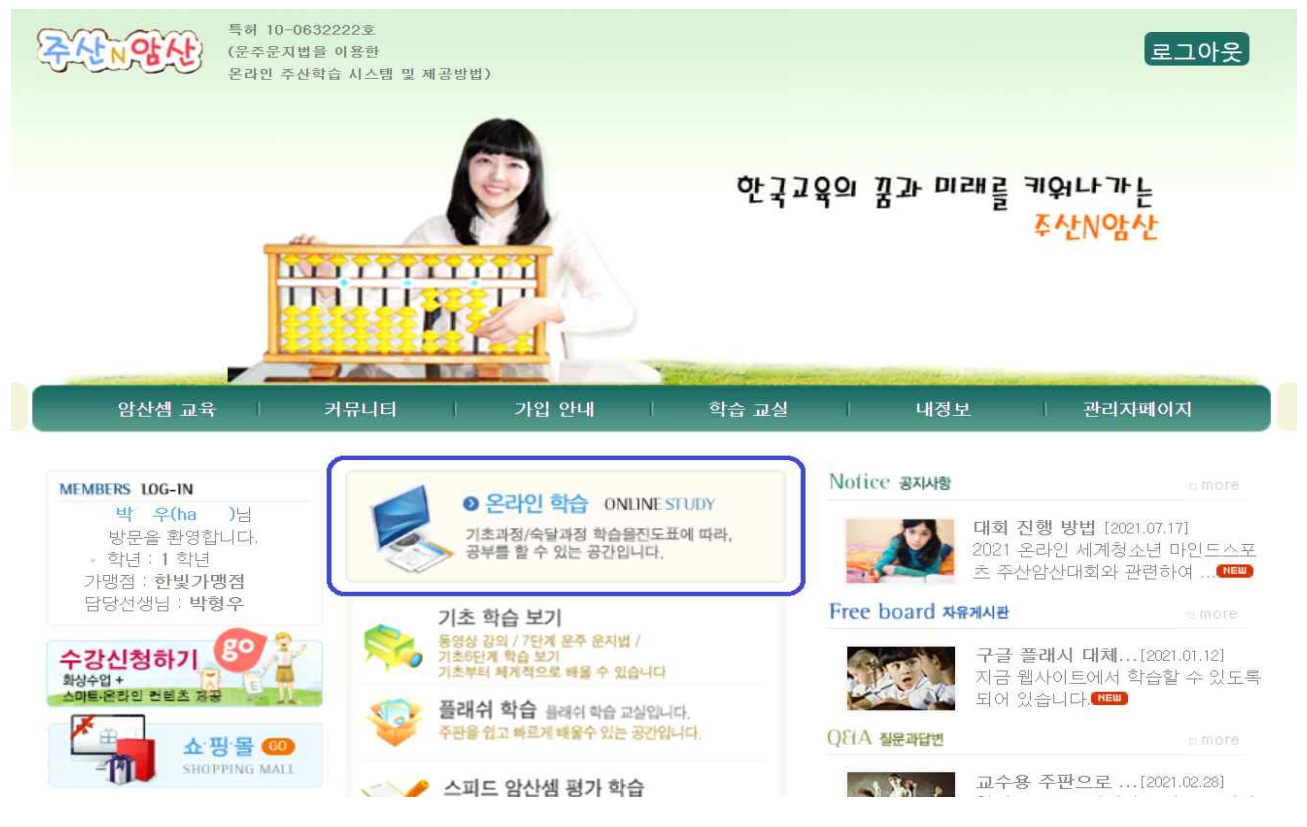

## ② 암산셈교실에서, 기본운주법 또는 선주법을 선택하여 차시별로 학습합니다. ※ 기본 운주법으로 학습하되, 지도교사에 따라 선주법으로 학습할 수 있습니다.

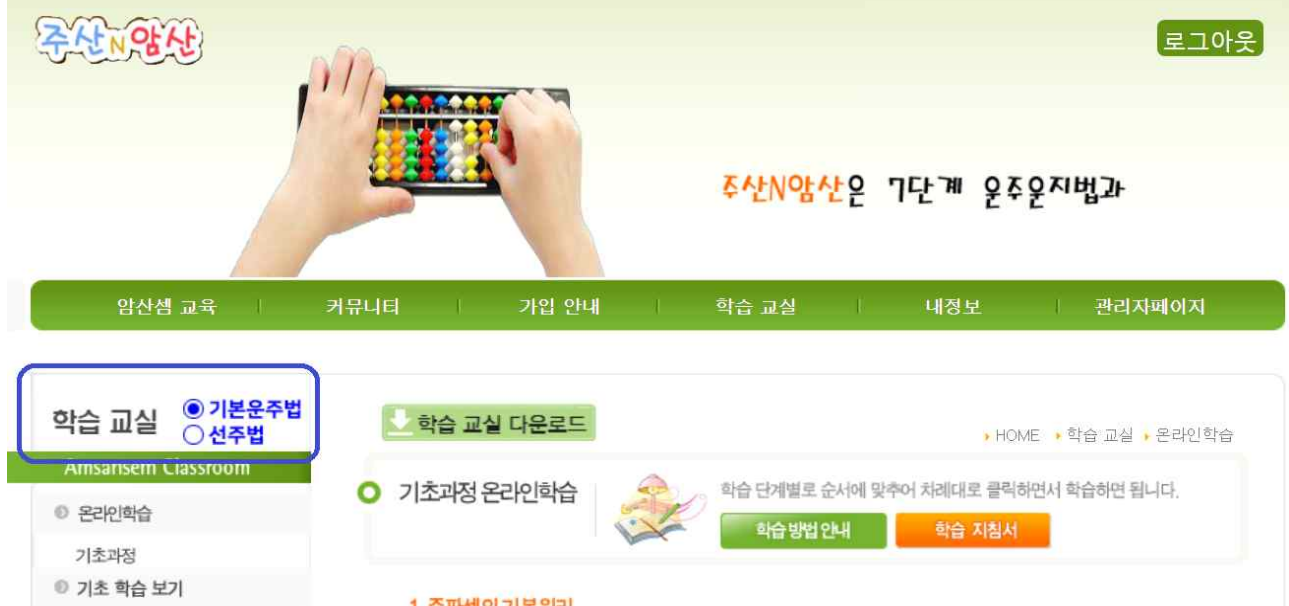

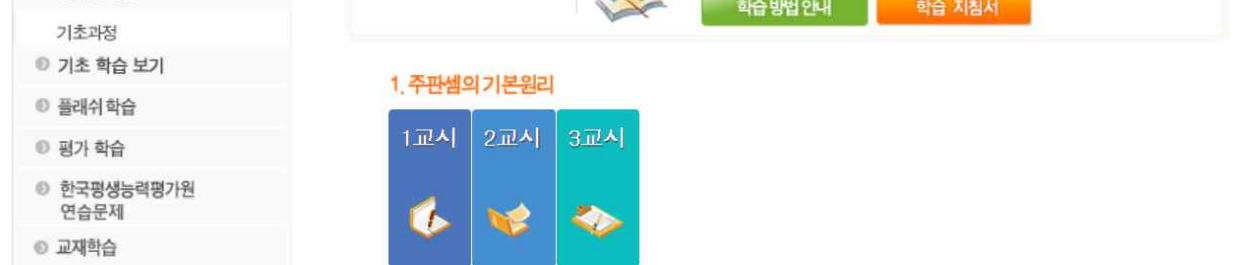

숙달과정 학습

- ① 숙달과정 학습은 기초과정이 끝나고, 10급부터 학습을 하면 됩니다. ※ 급수연습은,
	- (사)한국평생능력평가원 검정시험문제를 중심으로 학습을 하면 됩니다. ※ 그 밖에 다양한 학습프로그램이 있습니다. 여러 가지 학습프로그램을 이용하여 학습을 하면 되는데, 지도교사의 학습지시에 의해서 학습을 하여야 체계적으로 배울 수 있습니다.

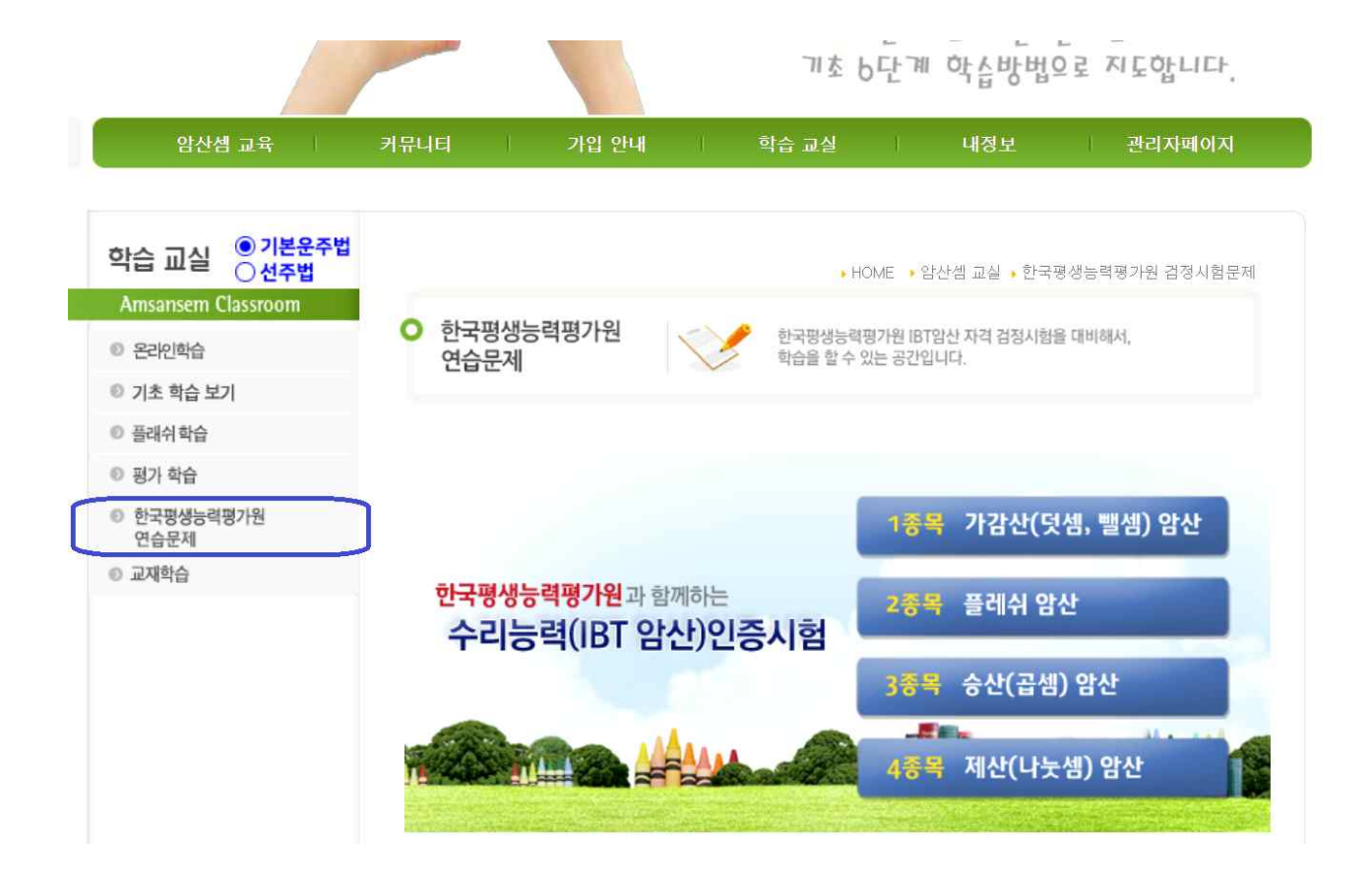

② 급수연습은, 지도 선생님의 지도 방법에 의해서 학습을 하여야 합니다. 계획이 없이 학생 마음대로 급수연습을 마음대로 선택해서 학습한 경우에는, 학습성과가 현저하게 떨어질 수 있습니다.

 선생님의 지도에 따라, 각 종목별로 "연습급수"와 "도전급수"를 잘 운용하여 학습을 하여야,

- 좋은 학습 성과를 높일 수 있습니다.<br>③ 동영상강의 / 다양한 학습보기 / 호산 / 플레쉬 학습 / 구구단 / 셈퍼즐 학습 등, 현재 17종 40여 학습프로그램으로 컴퓨터에서 학습할 수 있습니다. ④ 스마트 폰 / 테블릿 PC 등 어플리케이션을 이용하여 학습을 할 경우는,
- 홈페이지 공지사항 33번 "스마트폰 테블릿PC에서 학습어플 설치방법"을 참고하여 학습 앱을 설치하여 학습을 할 수 있습니다.

#### 홈페이지 학습교실에서 학습프로그램이 나타나지 않는 경우

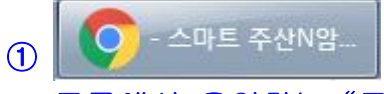

구글에서 운영하는 "크롬 부라우저" Chrome Browser 를 사용합니다.

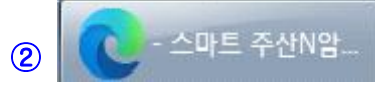

 마이크로 소프트사에서 운영하는 "엣지 부라우저" Microsoft Edge: Web Browser 를 사용합니다.

※ 여러 가지 웹 부라우저를 사용할 수 있으나, "구글 크롬" 또는 "마이크로 소프트 엣지" 웹 부라우저를 사용하시기 바랍니다.